## **วิธีการตั้งค่า Multi Session ให้เป็ น Enable ส าหรับ TSP143IIILAN**

1. เปิดเบราว์เซอร์ ในช่อง URL ใส่ IP ของเครื่องพิมพ์ แล้วทำการล็อคอินโดยใช้

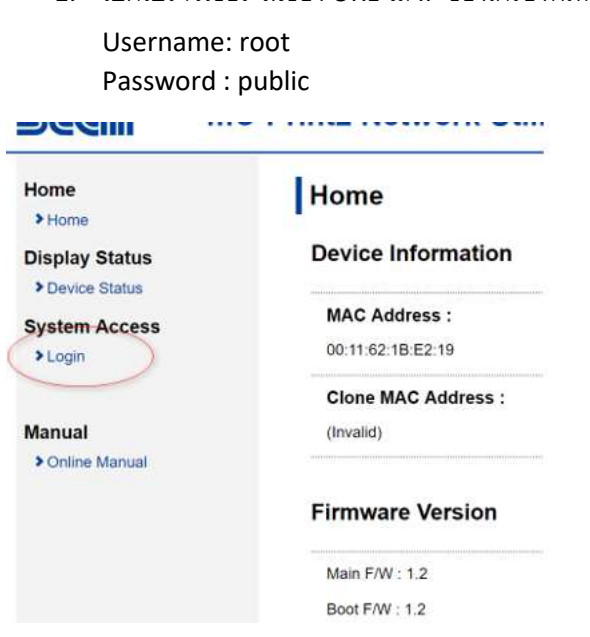

2. ตั้งค่า #9100 multi session = Enable

กด Submit ตามรูป

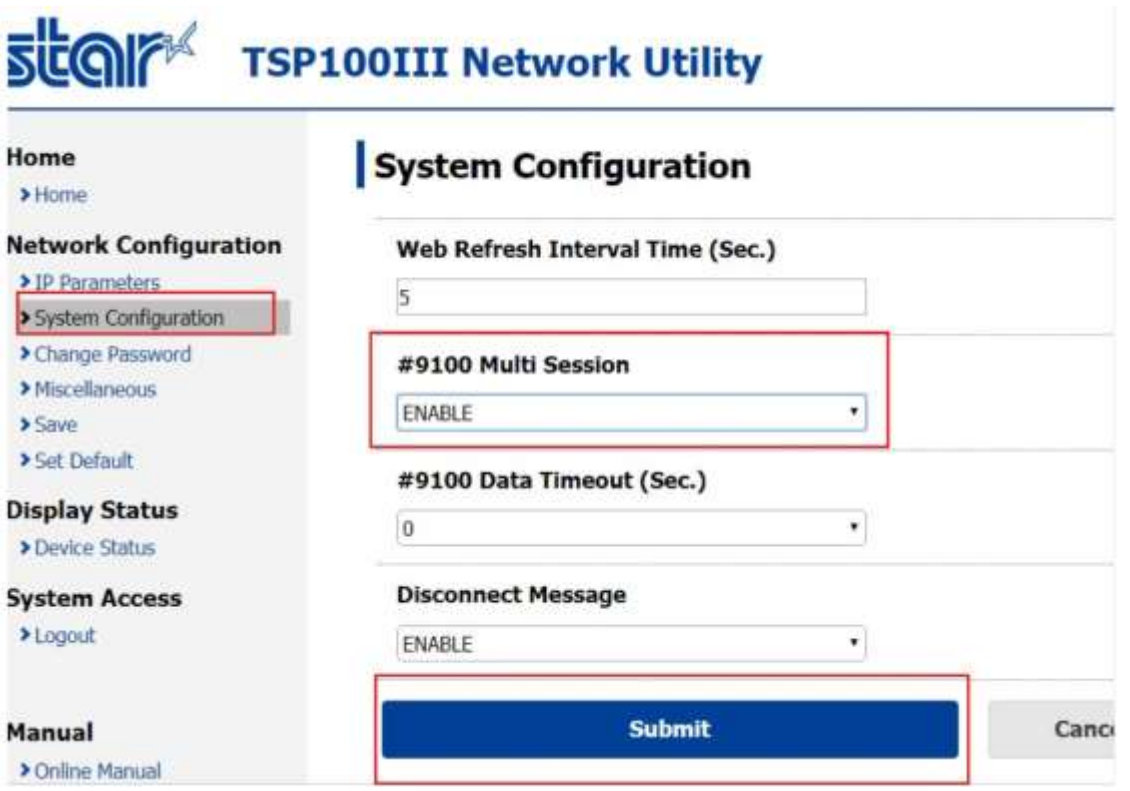

## 3. กด Save

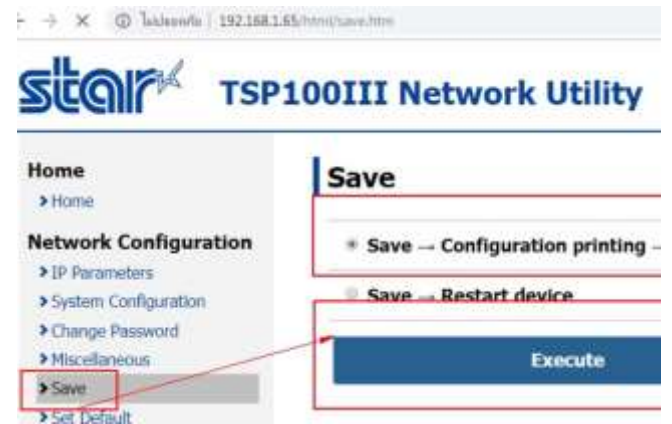

4. เลือก " Save --- > Configuration Printing ---- > Restart device" กด Execute

## **Save**

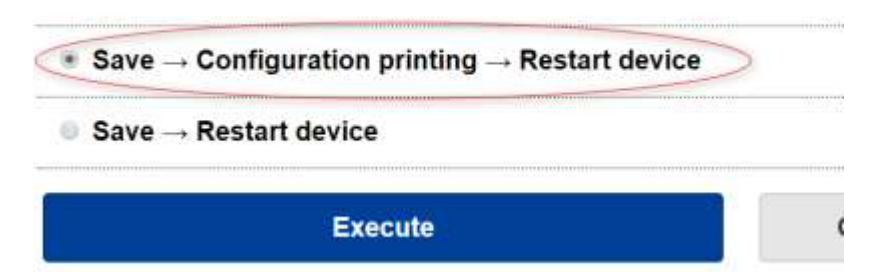

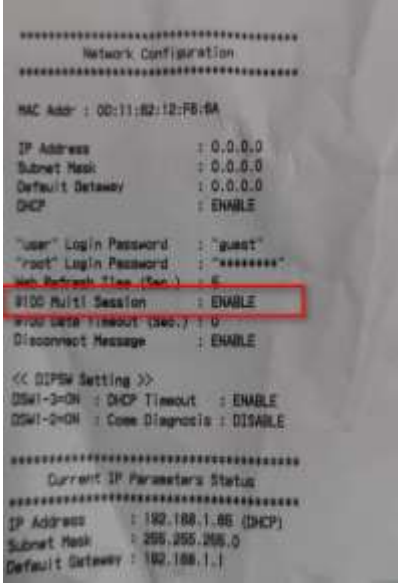